### Network Monitoring, Management and Automation

# Nagios®

# npNOG 5

Dec 8 - 12, 2019

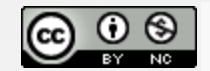

This material is licensed under a Creative Commons Attribution-NonCommercial 4.0 International License (http://creativecommons.org/licenses/by-nc/4.0/)

# Introduction

Possibly the most used open source network monitoring software

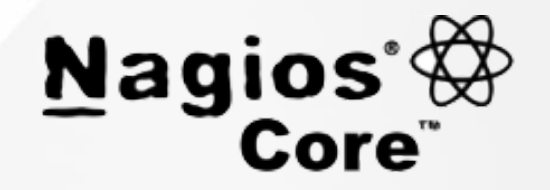

- Web interface for viewing status, browsing history, scheduling downtime etc
- Sends out alerts via E-mail. Can be configured to use other mechanisms, e.g. SMS
- Nagios actively monitors the **availability** of
	- Hosts (devices)
	- Services

### **Nagios: Tactical Overview**

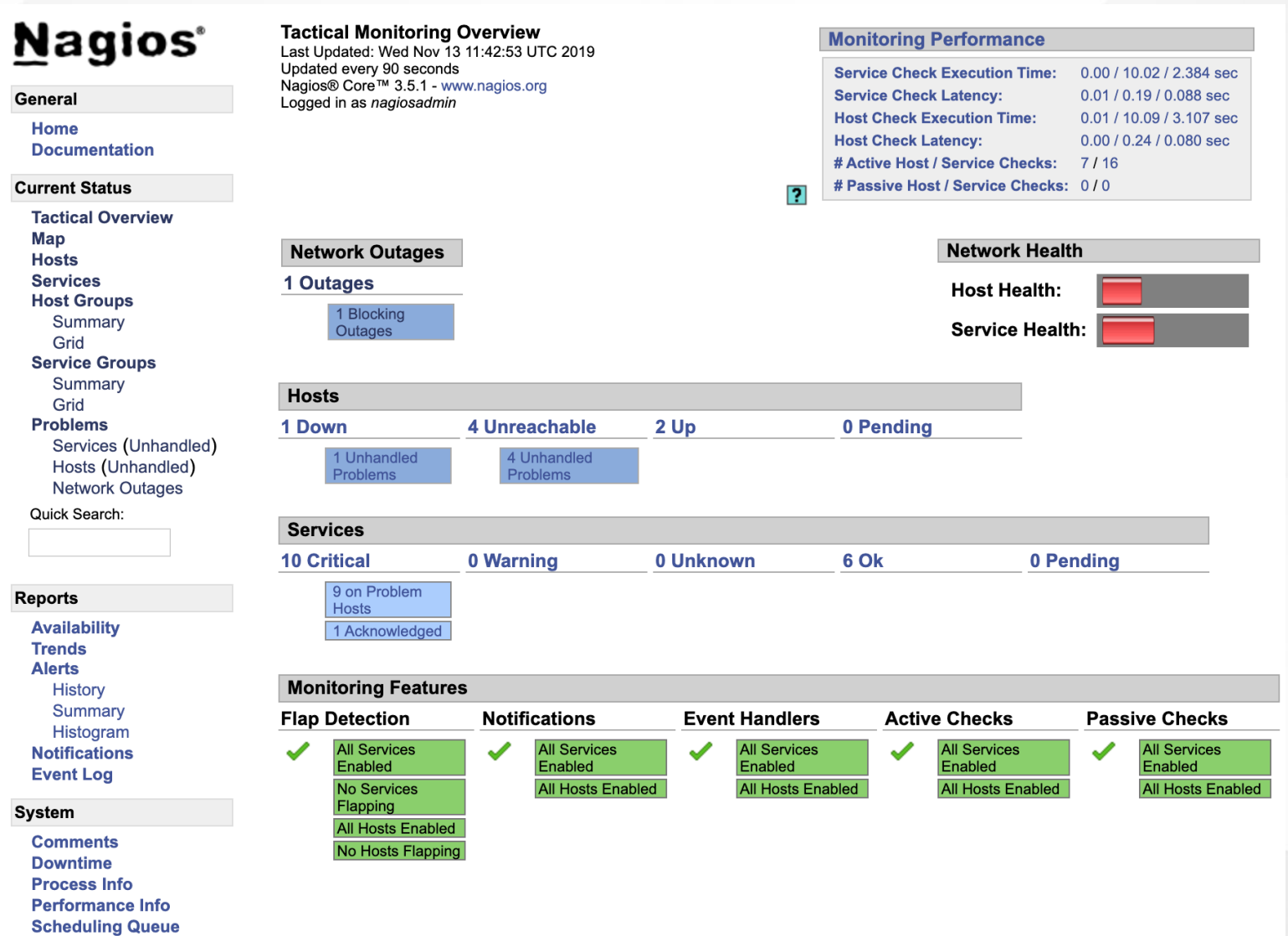

### npNOG5

Configuration

# **Nagios: Host Detail View**

 $\cdots$   $\cdots$   $\cdots$   $\cdots$ 

### **Nagios**®

#### General

**Home Documentation** 

#### **Current Status**

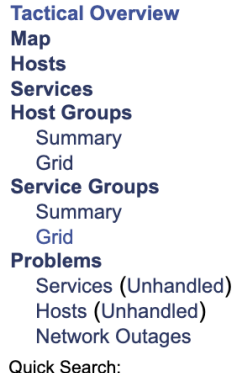

#### **Current Network Status**

Last Updated: Wed Nov 13 17:43:50 +0545 2019 Updated every 90 seconds Nagios® Core™ 3.5.1 - www.nagios.org Logged in as nagiosadmin

**View Service Status Detail For All Host Groups** View Status Overview For All Host Groups View Status Summary For All Host Groups View Status Grid For All Host Groups

 $\sim$ 

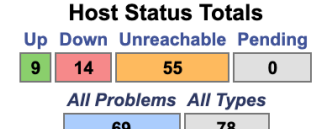

**Service Status Totals** Ok Warning Unknown Critical Pending  $|22|$  $\overline{0}$  $\mathbf{0}$ 129  $\mathbf{0}$ **All Problems All Types** 129 151

12

#### **Host Status Details For All Host Groups**

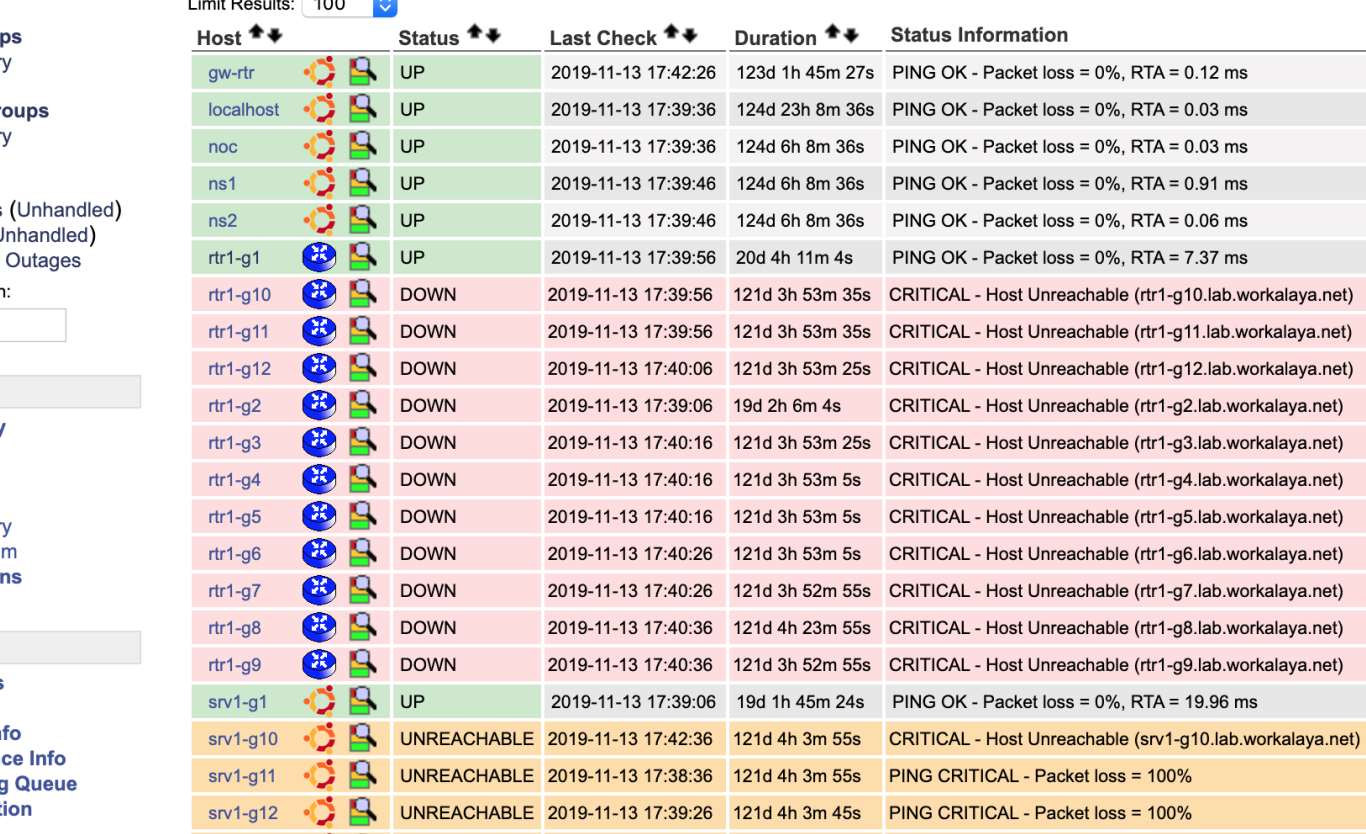

#### **Reports Availability**

**Trends Alerts History** Summar Histogra **Notification Event Log** 

#### **System**

**Comments Downtime Process In** Performan **Scheduling Configurat** 

# **Nagios: Service Detail View**

### **Nagios**®

#### General

Home **Documentation** 

#### **Current Status**

**Tactical Overview Map** 

#### **Current Network Status** Last Updated: Wed Nov 13 17:45:11 +0545 2019

Updated every 90 seconds Nagios® Core™ 3.5.1 - www.nagios.org Logged in as nagiosadmin

View History For all hosts **View Notifications For All Hosts View Host Status Detail For All Hosts** 

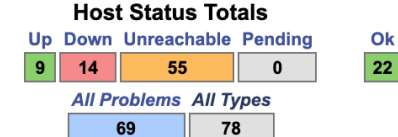

**Service Status Totals** Ok Warning Unknown Critical Pending  $\overline{0}$  $\overline{0}$  $129$  $\mathbf{0}$ **All Problems All Types** 129 151

12

#### **Service Status Details For All Hosts**

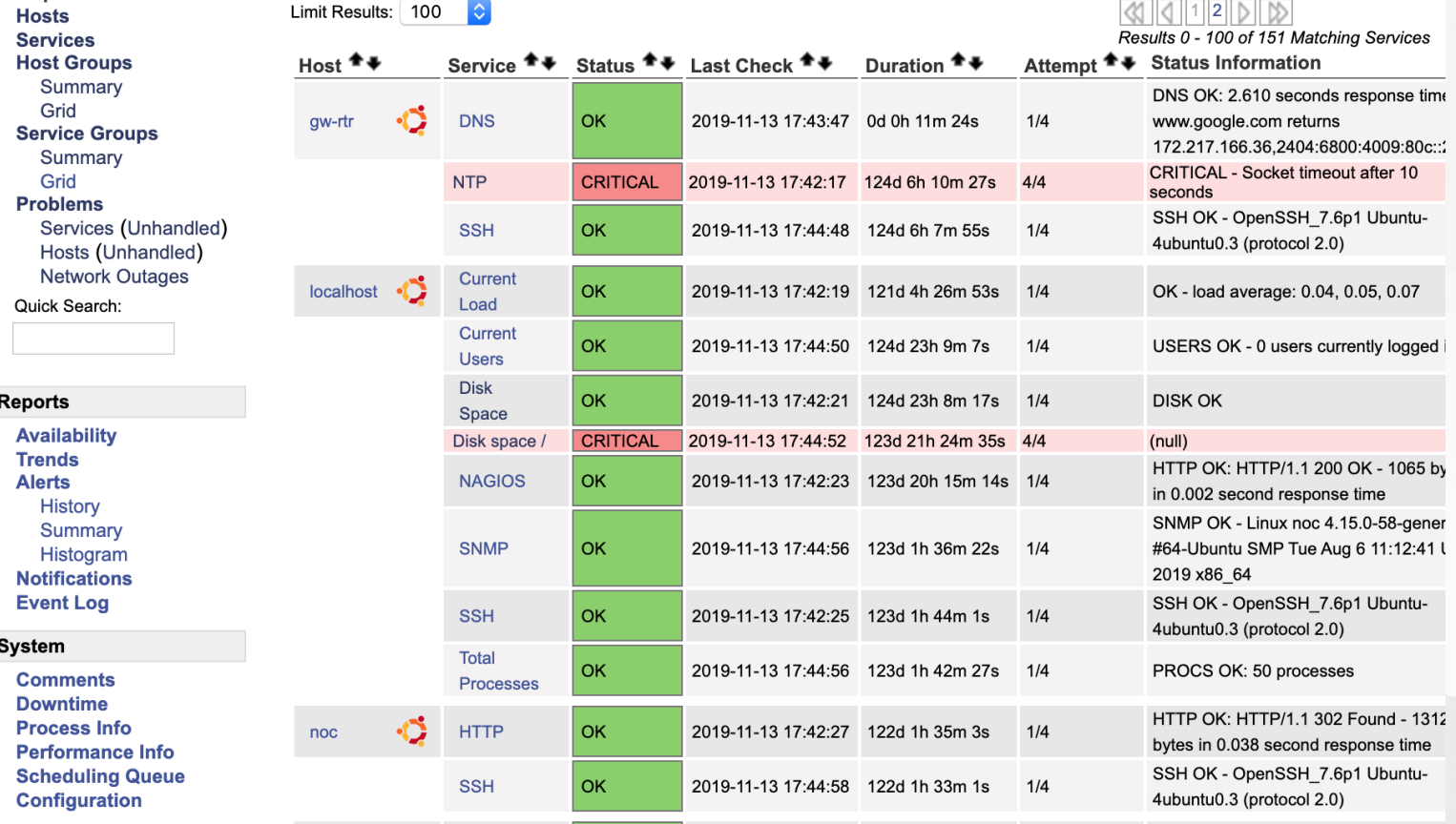

#### npNOG5

# Features

- Utilizes topology to determine dependencies.
	- $\circ$  Differentiates between what is *down* vs. what is **unreachable**. Avoids running unnecessary checks and sending redundant alarms
- Allows you to define how to send notifications based on combinations of:
	- Contacts and lists of contacts
	- Devices and groups of devices
	- o Services and groups of services
	- Defined hours by persons or groups
	- The state of a service

# Plugins

Plugins are used to verify services and devices:

- Nagios architecture is simple enough that writing new plugins is fairly easy in the language of your choice.
- There are many, many plugins available (thousands).
	- <http://exchange.nagios.org/>
	- <http://nagiosplugins.org/>

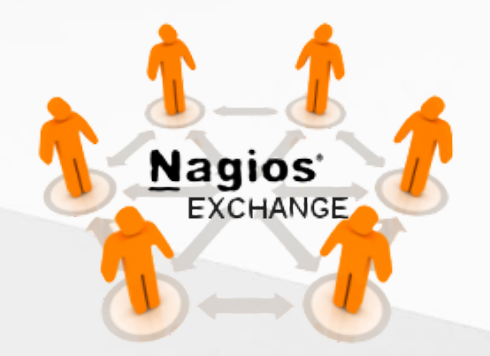

# Pre-installed Plugins for Ubuntu

# /usr/lib/nagios/plugins

check\_apt check\_file\_age check\_imap check\_nagios check\_pop check\_swap check\_breeze check\_flexlm check\_ircd check\_nntp check\_procs check\_tcp check\_by\_ssh check\_fping check\_jabber check\_nntps check\_real check\_time check\_clamd check\_ftp check\_ldap check\_nt check\_rpc check\_udp check\_cluster check\_game check\_ldaps check\_ntp check\_rta\_multi check\_ups check\_dbi check\_host check\_load check\_ntp\_peer check\_sensors check\_users check\_dhcp check\_hpjd check\_log check\_ntp\_time check\_simap check\_wave check\_dig check\_http check\_mailq check\_nwstat check\_smtp negate check\_disk check\_icmp check\_mrtg check\_oracle check\_snmp urlize check\_disk\_smb check\_ide\_smart check\_mrtgtraf check\_overcr check\_spop utils.pm check\_dns check\_ifoperstatus check\_mysql check\_pgsql check\_ssh utils.sh check\_dummy check\_ifstatus check\_mysql\_query check\_ping check\_ssmtp

### /usr/lib/nagios/plugins

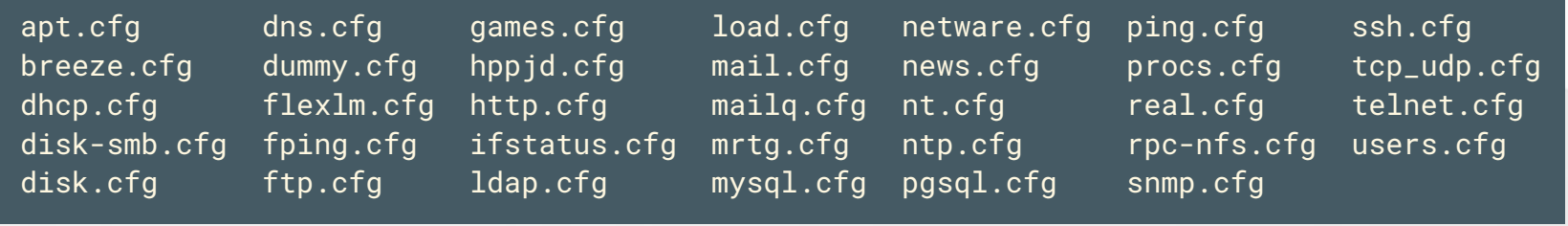

### npNOG5 8

# How Checks Work

- Periodically nagios calls a plugin to test the state of each service. Possible Responses are:
	- $\circ$  OK
	- WARNING
	- CRITICAL
	- UNKNOWN
- If a service is not OK it goes into a "soft" error state. After a number of retries (default 3) it goes into a "hard" error state. At that point an alert is sent.
- You can also trigger external event handlers based on these state transitions

# How Checks Work (Continued)

### Parameters

- Normal checking interval
- $\circ$  Retry interval (i.e. when not OK)
- Maximum number of retries
- Time period for performing checks
- Time period for sending notifications

### **• Scheduling**

- $\circ$  Nagios spreads its checks throughout the time period to even out the workload
- Web UI shows when next check is scheduled

# Hierarchy: The Concept of Parents

Hosts can have parents:

- The parent of a server connected to a switch would be the switch or router.
- Allows us to specify the dependencies between devices.
- Avoids sending alarms when parent does not respond.
- A node can have multiple parents (dual homed).

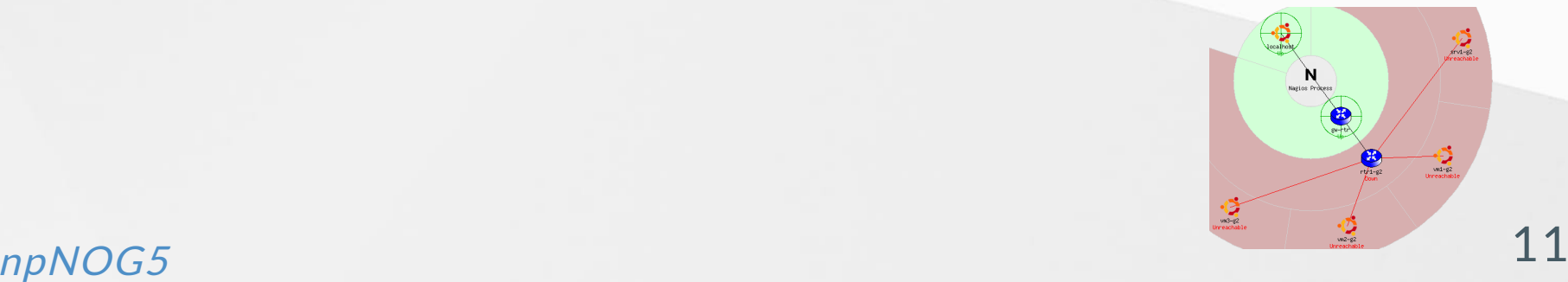

# Network Viewpoint

- Where you locate your Nagios server will determine your point of view of the network
- The Nagios server becomes the "root" of your dependency tree

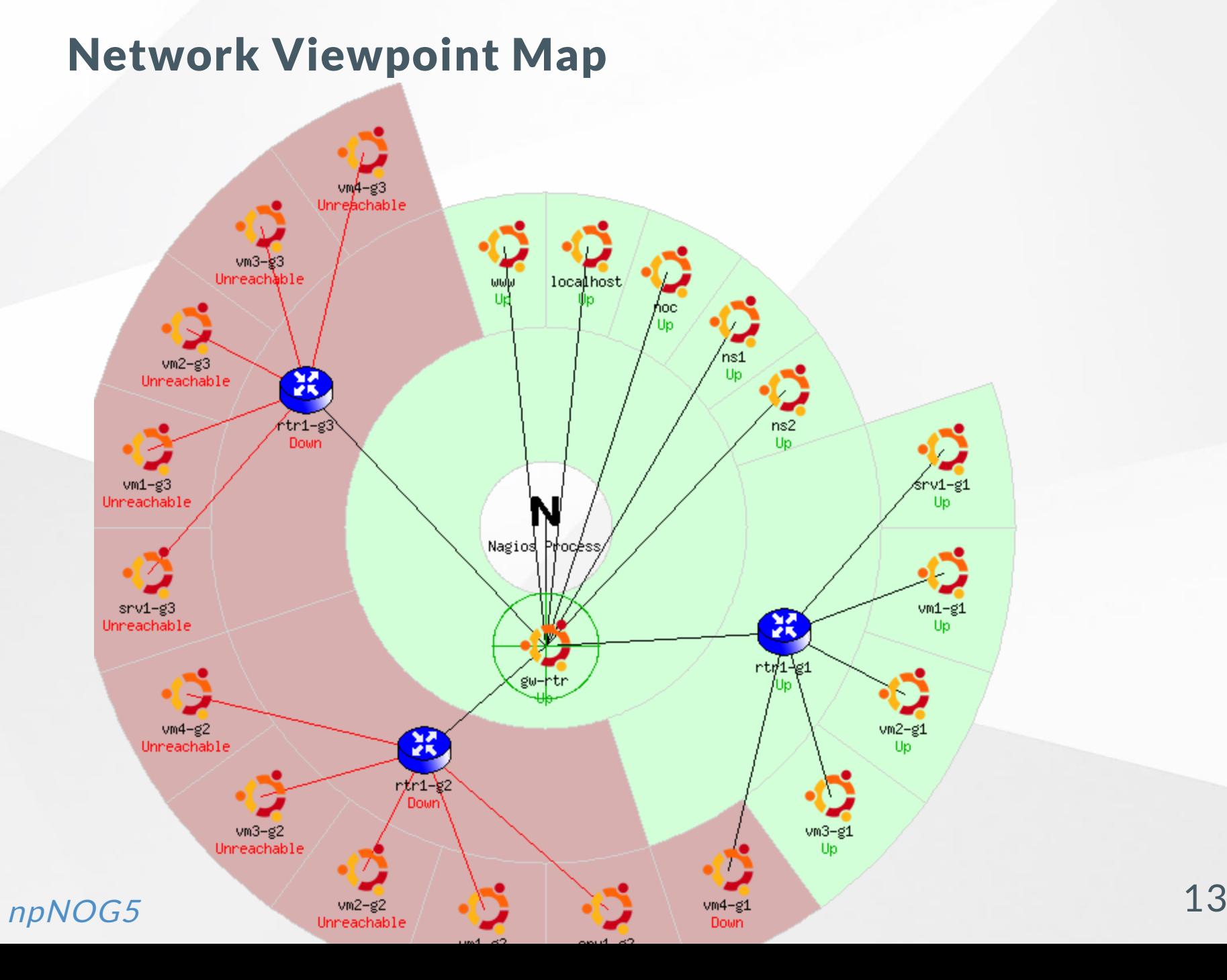

# Demo of Nagios <http://noc.lab.workalaya.net/nagios3/>

nagioisadmin/<lab\_password>

# More Features

- Allows you to acknowledge an event A user can add comments via the GUI
- You can define maintenance periods
	- By device or a group of devices
- Maintains availability statistics and generates reports
- Can detect flapping and suppress additional notifications
- Allows for multiple notification methods: e-mail, pager, SMS, winpopup, audio, etc...
- Allows you to define notification levels for escalation

### $npNOG5$  and  $15$

# More info and documentation

- Nagios web site <https://www.nagios.org/>
- Nagios plugins site <https://nagios-plugins.org/>
- Nagios Exchange site <https://exchange.nagios.org/>
- A Debian tutorial on Nagios <http://www.debianhelp.co.uk/nagios.htm>
- Commercial Nagios support <http://www.nagios.com/>

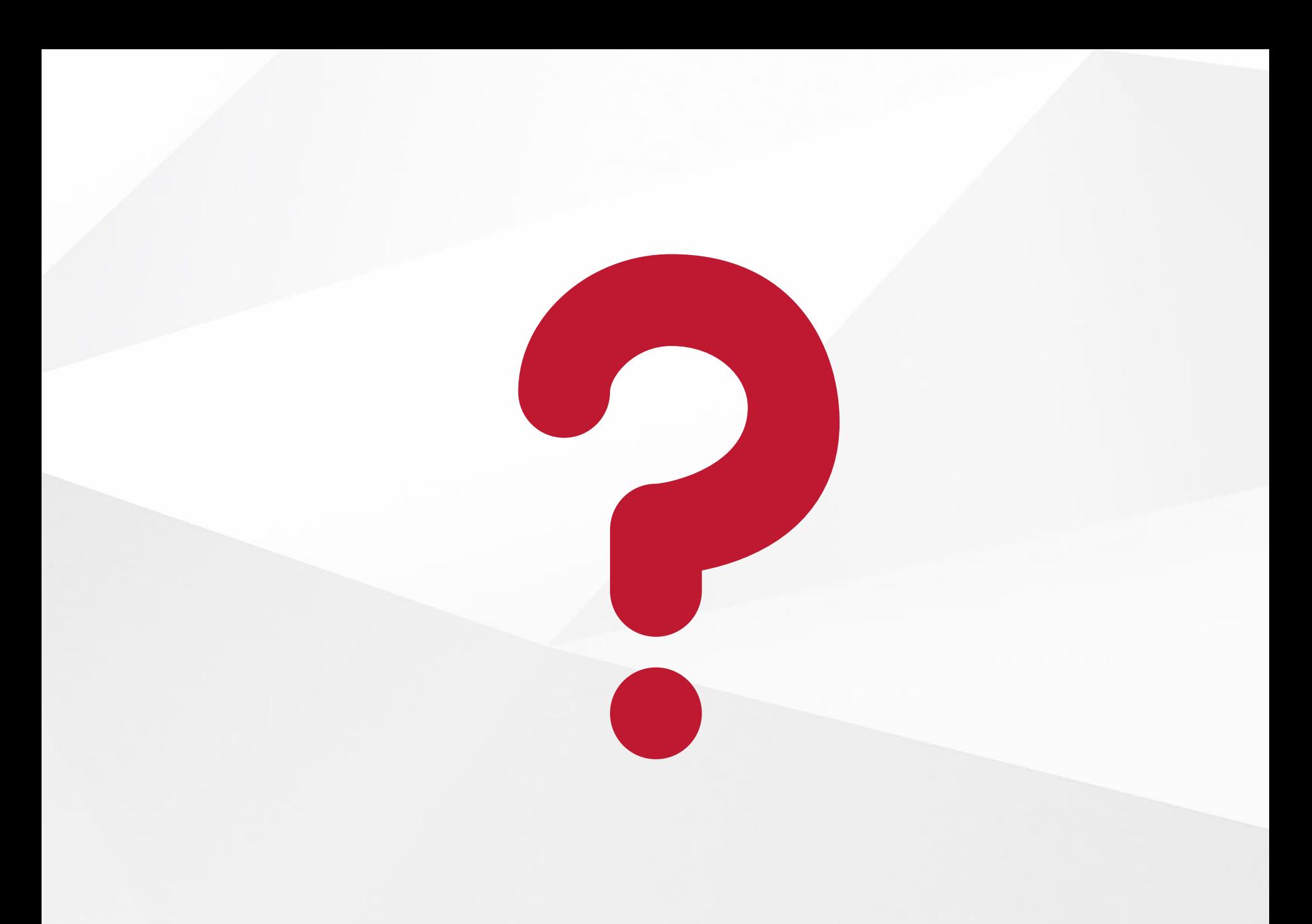

### npNOG5